# **Section 10: Error Messages**

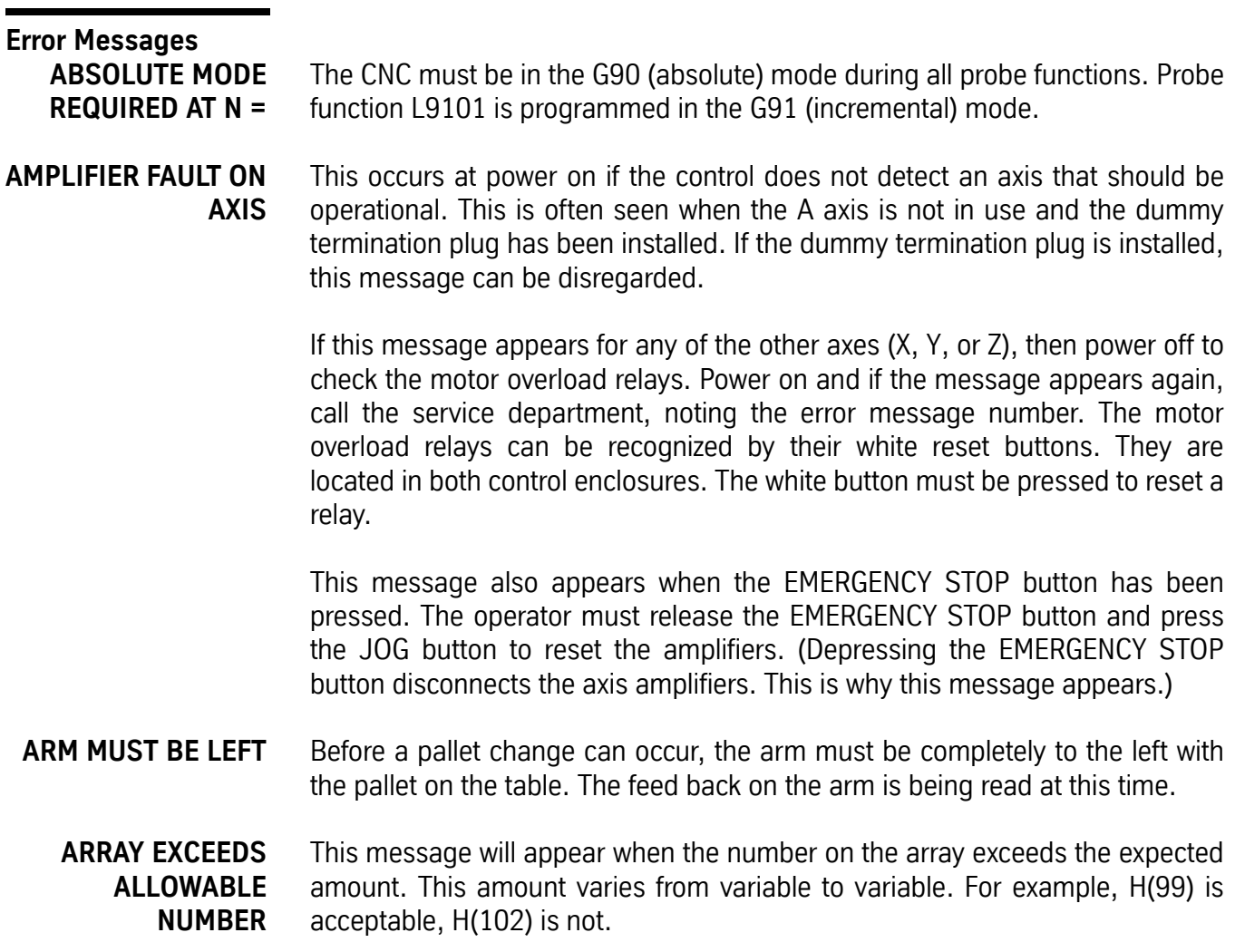

**ATC FAILURE** Check to see if the Z axis alignment was properly set at cold start. The automatic tool changer has failed to respond to an M6 or the TC,1 command. Try a power off and power on. If this does not help check the fuses F5, F6, F7, and F8 to see if they are burned out. Circuit breakers 1 and 2 (if they are present) should be pressed to see if they have been tripped.

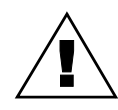

*WARNING:* Power off the machine before checking fuses, relays, and/or circuit breakers.

If this does not help, call the service department.

If this message appears with the turret in the extended position, it may be an indication that the sensor for turret extension is faulty; call the service department.

**ATC TURRET FAILURE** Check to see if the Z axis alignment was properly set at cold start. Then check to see if anything is caught between the sheet metal guard and the turret. If not, this could be an indication that the sensor for turret rotation is faulty.

> The fuses F5 and F6 should be checked to see if they are burned out. Circuit breaker 2 (if it is present) should be pressed to see if it has been tripped.

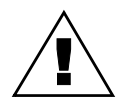

*WARNING:* Power off the machine before checking fuses, relays, and/or circuit breakers.

## **ATC WILL NOT MOVE TO POSITION**

Check to see if the Z axis alignment was properly set at cold start. An attempt is made to make a tool change and something prevents the turret from going all the way out to the spindle. Check the tracks that allow the turret to slide out to the spindle. Sometimes chips stick to the track and prevent the rollers from rolling on the track.

When this message appears use the command SETCS then the command HO which will bring the tool to the Cold Start position. It is important to visually check the axis indicator markers to see if they are aligned; if not, jog the table until the markers are aligned. Use the command CS, then answer Yes (Y) to the "move to home?" question. This will bring the tool to the part's home position and enable the operator to begin running the program in AUTO again. It is also possible that the turret extended sensor is faulty.

Fuses F5, F6, F7, and F8 should be checked to see if they are burned out. Circuit breakers 1 and 2 (if present) should be pressed to see if they have been tripped.

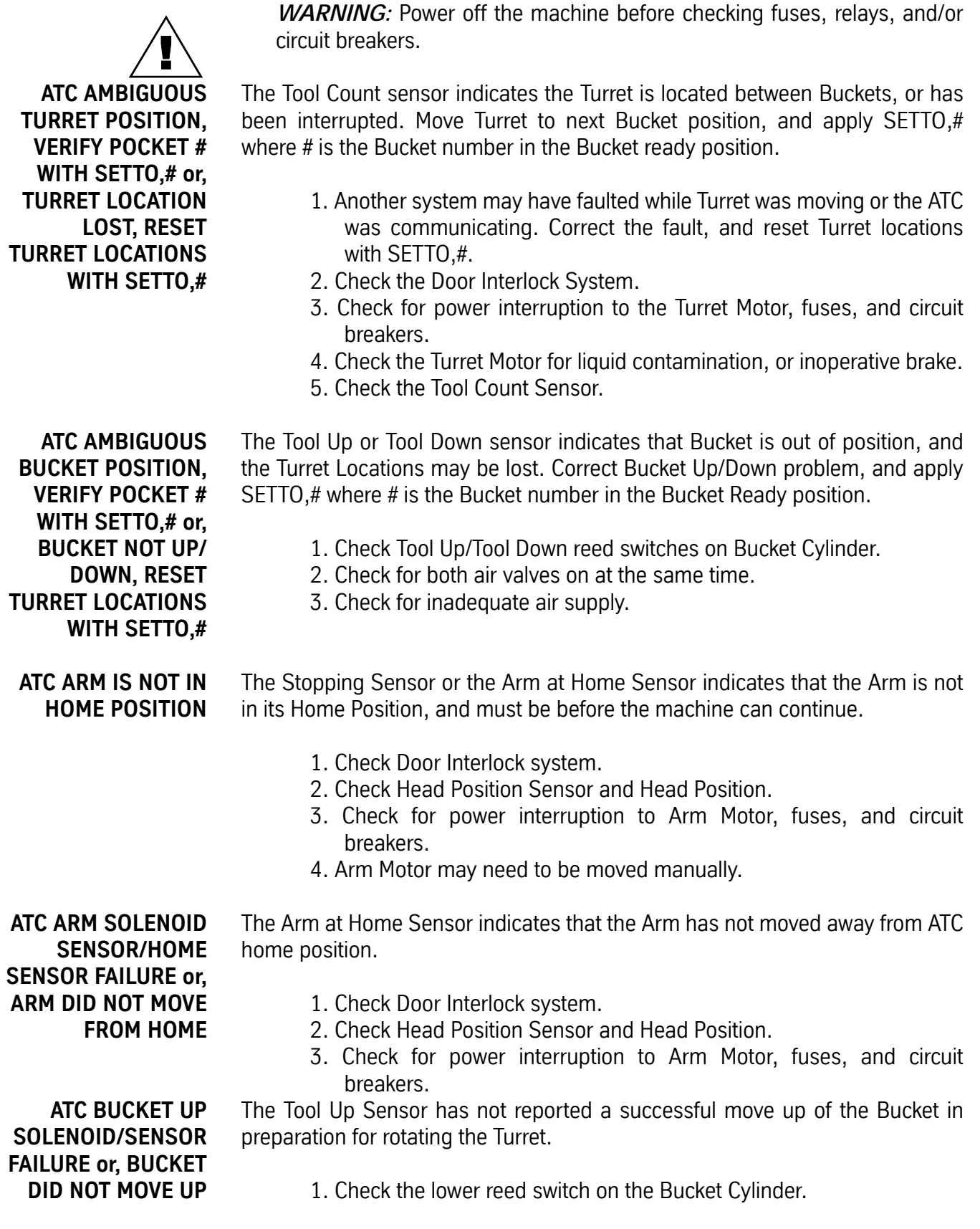

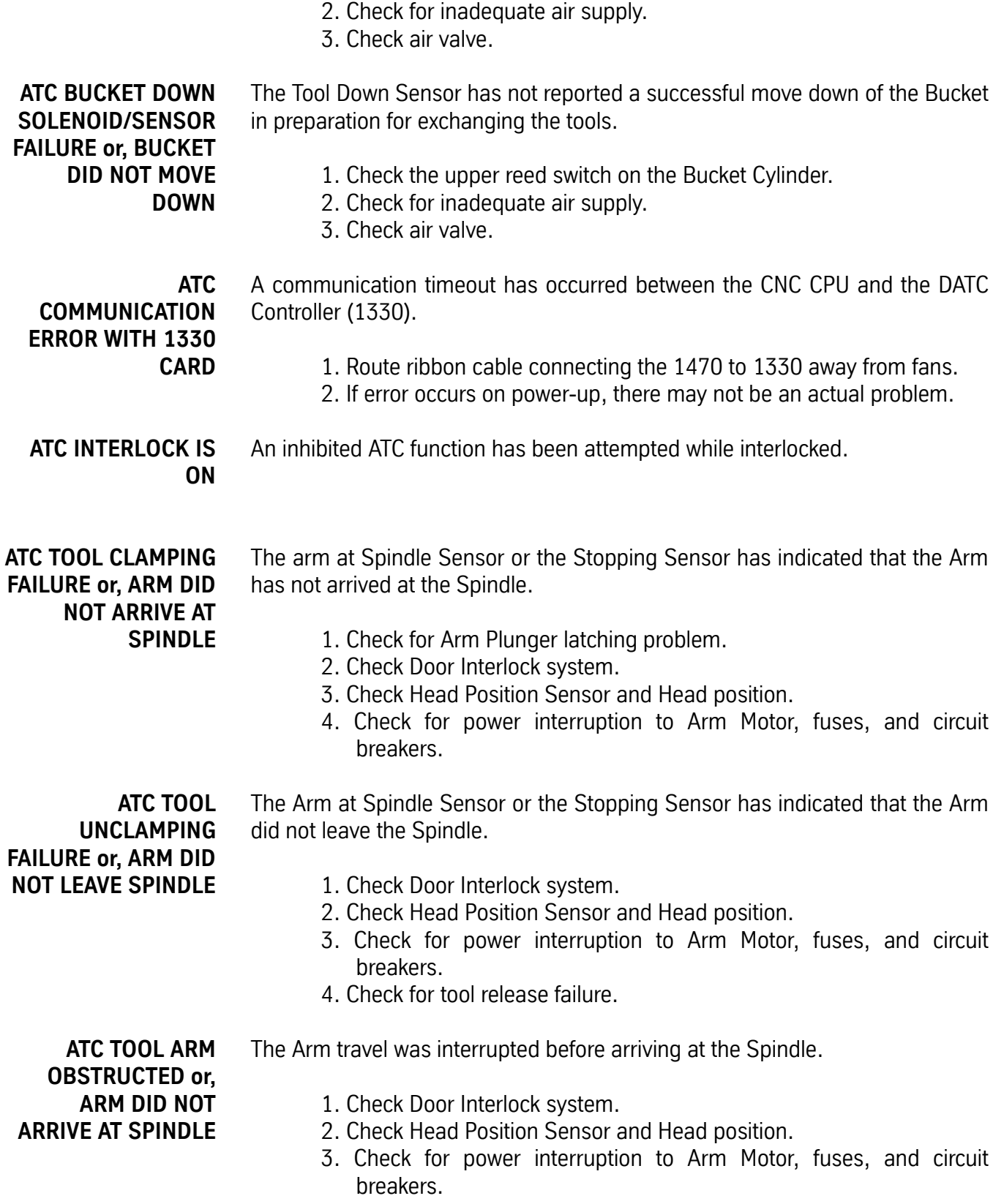

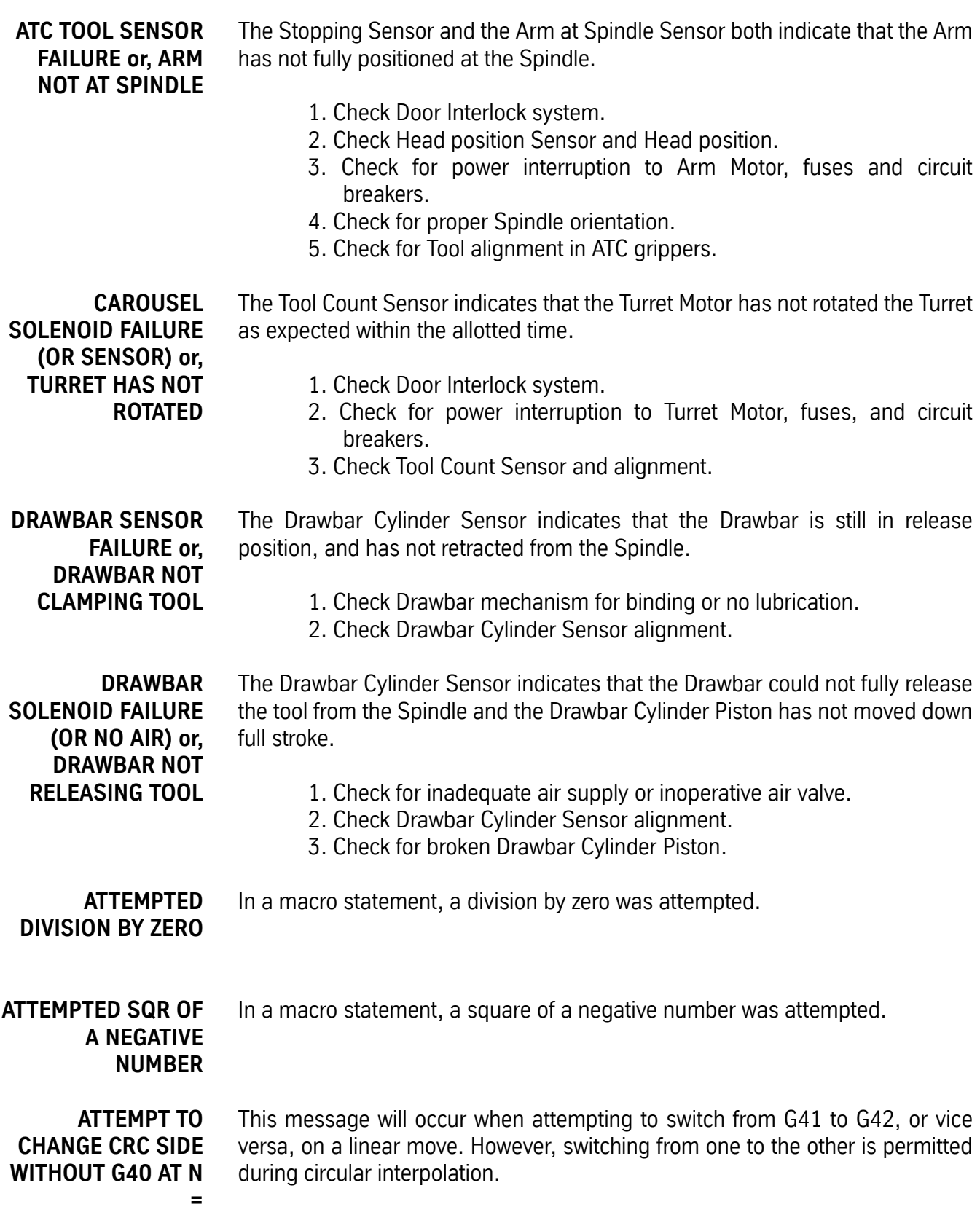

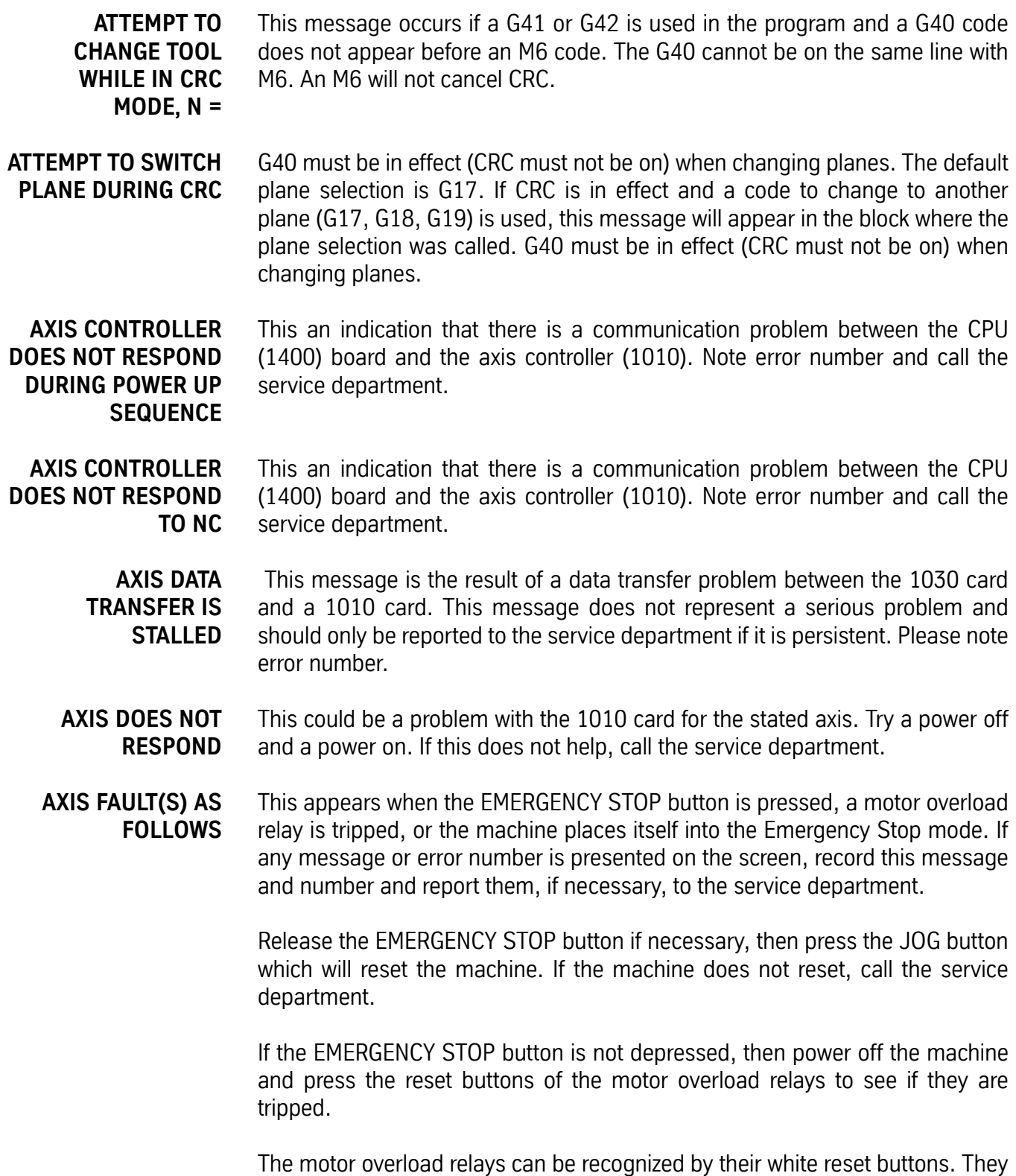

are located in both control enclosures. The white button must be pressed to reset a relay.

If the machine stalls for one reason or another, the control places itself into the Emergency Stop mode. Press the JOG button and jog the tool out of the stalled position.

An axis fault also occurs during an emergency stop because the control removes the power to each of the axis servo amplifiers as a safety feature. The control then analyzes the situation and, as a part of the report, shows a servo amplifier fault, a result of having removed power to the amplifiers.

- **AXIS OVERFLOW** The axis controller detected an overflow situation. Power off the machine at the main power switch, wait ten seconds, and turn the power on again. If this problem is persistent, call the service department.
- **BAD CIRCLE OR MISSING G AT N** This can indicate an incorrect starting position for the circle, an incorrect ending position, or an incorrect description of the arc center location relative to the starting position of the circle. This can also indicate that the circle is programmed in absolute or incremental and the G90 or G91 codes are incorrect.
- **BAD DATA OR NO TOOL DIA.** This occurs when an H word (in format 1) or the D word (in format 2) is missing in the program. When a program uses cutter radius compensation (CRC) or a fixed subroutine, an H word or D word must be specified. This also occurs when no diameter value is placed in the tool table when using Fixed Subroutines L94NN, L95NN, L9601, L9701, L9801, L9901. A DIAMETER VALUE MUST BE USED.

When the fixed subroutine for engraving (L9201) is used, the Z depth and the R2 variable must be included in the line. See the Users Manual for the correct format. If the R0 variable is not specified, it is assumed as R0+0. If the R1 variable is not specified, it is assumed as R1+1.

**BAD FIXTURE NO.** Fixtures are numbered E1-E48. This message is displayed when a fixture offset is programmed with a value greater than 48. Format 2: G54-G59 and E6-E48 are used.

### **BAD INTERPOLATION TYPE AT N** Check to see what type of move is intended for this block. G1, G2, and G3 are the interpolation codes; G1 is for linear moves and G2 and G3 are for circular moves.

**BAD R FIELD** This occurs during input from the keyboard or through the RS-232 port (from an off line computer) when the R0 was typed incorrectly. Example: If RO is typed (R with the letter O) or R with no zero (0) is typed (R-.05 is accepted but not R.05 or R+.05).

Correct the line in the CNC; or correct the line in the text editor and send the program again.

- **BAD R1 USING L91 AT N =** The R1 parameter is not present in the block containing L9101, or it is present with an improper value. L9101 has 9 possible functions that are defined by the R1 parameter; R1+1. through R1+9.
- **BAD T WORD AT N=** This message occurs during a SUM command. It indicates that the T word value is larger than the tool changer capacity.

**BAD Z OR R0 IN CANNED CYCLE** This is a programming error due to the position of the R plane relative to the Z axis position when initializing a fixed (canned) cycle.

## **Problem**

**CALL, N =**

- 1) The R plane is described to be above the I plane.
- 2) The R plane is described to be below the final Z depth.
- 3) The final Z depth is described to end above the I or R planes.
- 4) Canned cycle not cancelled before returning to tool change position.
- 5) Canned cycle not stated in absolute as required.

## **Solution**

Check to see if the program has the correct positioning mode (G90 or G91), and check for correct signs and decimal point placement.

*Note:* The H code might not be in the program.

**CALCULATED RADIUS ERROR OF** This is a programming error that could be due to a G90 or G91 code missing or being in the wrong place (e.g.: giving absolute positions while still in incremental). Also, check the end point description, the beginning position, and the arc center description (I, J, and K), or radius designation.

> This message does not appear during the Auto mode. It appears when using the SUM command (SU).

**CANCEL CRC BEFORE G50.1 OR G51.1 AT N =** Before using CRC (G41, G42), mirror the desired axes (G51.1). Also, turn CRC off (G40) before canceling mirror image (G50.1).

**CANCEL CRC BEFORE N =** The control requires the G40 code to cancel cutter radius compensation before the line number listed. See the cutter radius compensation section for suggestions. **CANCEL Z AXIS MIRROR BEFORE TOOL CHANGE AT N** The G50.1 code must appear on a separate line before the M6. **CANNOT RETURN FROM SUBPROGRAM OR SUBROUTINE CALLING LINE CANNOT BE FOUND** This is a background editing error message. The line that called the subprogram or subroutine was deleted or cannot be found. **CANNOT START DIRECTLY IN A SUBPROG.** A mid program start must begin from the main program. If it is necessary to start the program in a subroutine, the COPY command can be used to copy the subroutine to the main program as many times as the subroutine will be repeated. The programmer or operator can now do a mid program start to where the subroutine was copied into the main program. After the part is complete, delete the copied portion and run the program as before. Another method to start the program in a subroutine is to use the AUTO command. Enter AU,# (see AUTO command in the Operators Manual), where # is a sequence number in the subroutine. The control will process the program from the beginning of the program up to the number specified then start execution of the program. **CHAR. SIZE OR DEPTH EXCEEDS 2.5 IN.** Characters that are higher than 2.5 inches cannot be engraved using the Engraving mode (L9201). **CHECK EMERGENCY STOP SWITCH AND MOTOR OVERLOAD RELAYS** If the EMERGENCY STOP button (switch) is not pressed, it is necessary to check the motor overload relays.

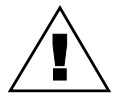

**WARNING:** Power off the machine before checking fuses, relays, and/or circuit breakers.

The motor overload relays can be recognized by their white reset buttons. They are located in both control enclosures. The white button must be pressed to reset a relay.

Also, check the brake relay fuse (F17) to see if it is burned out. It is advised to power off the machine when checking the fuses or motor overload relays.

### **CHECK SPINDLE LUBE, WAY LUBE AND AIR PRESSURE** When this message is displayed, it is necessary to check the way lube level, spindle oiler level, and the air pressure gauge. It is advised to check these oil levels at least once a day.

### **CLEAR AN EMERGENCY STOP CONDITION** An emergency stop condition was invoked. To clear, gently rotate the red EMERGENCY STOP button (if depressed) in the direction of the arrows on the button (clockwise), then press the JOG key. Wait 2 seconds for the amplifiers to be reset, then continue.

**COMMAND ERROR** This occurs because a SET (parameter) command was typed in improperly. It is suggested to look in the Users Manual or use the menu of the control to help with any command format. The following is a list of available SET commands; SETH, SETX, SETY, SETZ, SETA, SETB, SETCS, SETTO, SETP.

**COMMAND PROHIBITED BY THE KEY LOCK** With the key lock in the horizontal position, editing commands (CH, CO, DE, IN) cannot be used.

# **CRC CALLED WITH NO TOOL ASSIGNED AT N =**

This occurs when the programmer has turned CRC on without an H word in the program (or in format 2 no D word).

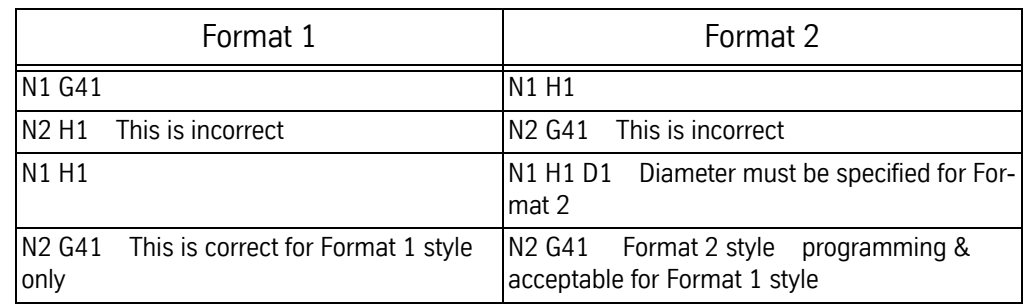

## **Table 1: CRC Called w/ No Tool Assigned at N=**

This is a common error in one tool programs when the Z axis is set with the tool at the gauge point. Assign an H word with no tool length offset (only a tool diameter) in the tool table.

**D OR H TOO LARGE** The control maintains a table of 99 tool diameters and 99 length offsets. The control will only accept H words and D words up to 99.

### **DATA TRANSFER FAULT** For this error, it is important to note which axis the transfer fault is on. Note the error message number and report it to the service department.There is a data transfer problem between the 1030 card (slot 8) and the 1010 card for the stated axis.

**DNC MODE** This message appears after DNC is typed at the control. The VMC is then ready for DNC operation and is waiting for CNC code from the RS-232 port.

**DOOR BEGAN TO CLOSE WHILE ARM WAS MOVING**

**DO YOU WANT TO MOVE TO THE LAST HOME POSITION?** This is not an error message, but this message comes up each time the operator uses the CS command and a home position is established (SETH) in memory.

This prompt is accessed by reinitializing the memory via the RI command. A 'Y'

This message will occur if the door begins to close during a pallet change. The feedback of the door may need adjustment or there may have been a drop in

**DO YOU WANT TO ZERO TOOL TABLE?**

**DO YOU WANT TO ZERO FIXTURE OFFSETS?**

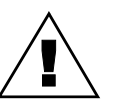

air pressure.

response zeroes the tool offset table.

*WARNING:* All tool diameter and length offsets are deleted from memory!

This prompt is accessed by reinitializing the memory via the RI command. A 'Y' response zeroes the fixture offset table.

*WARNING:* A 'Y' response deletes all fixture offsets from memory!

This prompt is accessed by reinitializing the memory via the RI command. A 'Y' response zeroes the memory of the CNC.

*WARNING:* A 'Y' response deletes all program data from memory! After memory is reinitialized, a cold start must be performed.

**IS IN EFFECT** The selected dry run option (1, 2, or 3) is displayed prior to automatic execution. See the Run Time Menu for the appropriate option definition.

**DUPLICATE NAME** No two programs in the library can be identified by the same number. When copying an existing program assign an unused number to the new, or copied program. Use option 2 (display program numbers) of the PR menu to determine which numbers have been used.

**DUPLICATE OR BAD PROG. NAME** This will occur if a program is being input through the RS-232 port and the program has an O word in the first line that is a duplicate of an existing number in the program library. Use option 2 (display program numbers) of the PR menu

**DO YOU WANT** !<br>!

**REINITIALIZE MEMORY?**

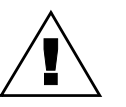

**DRY RUN OPTION \_\_**

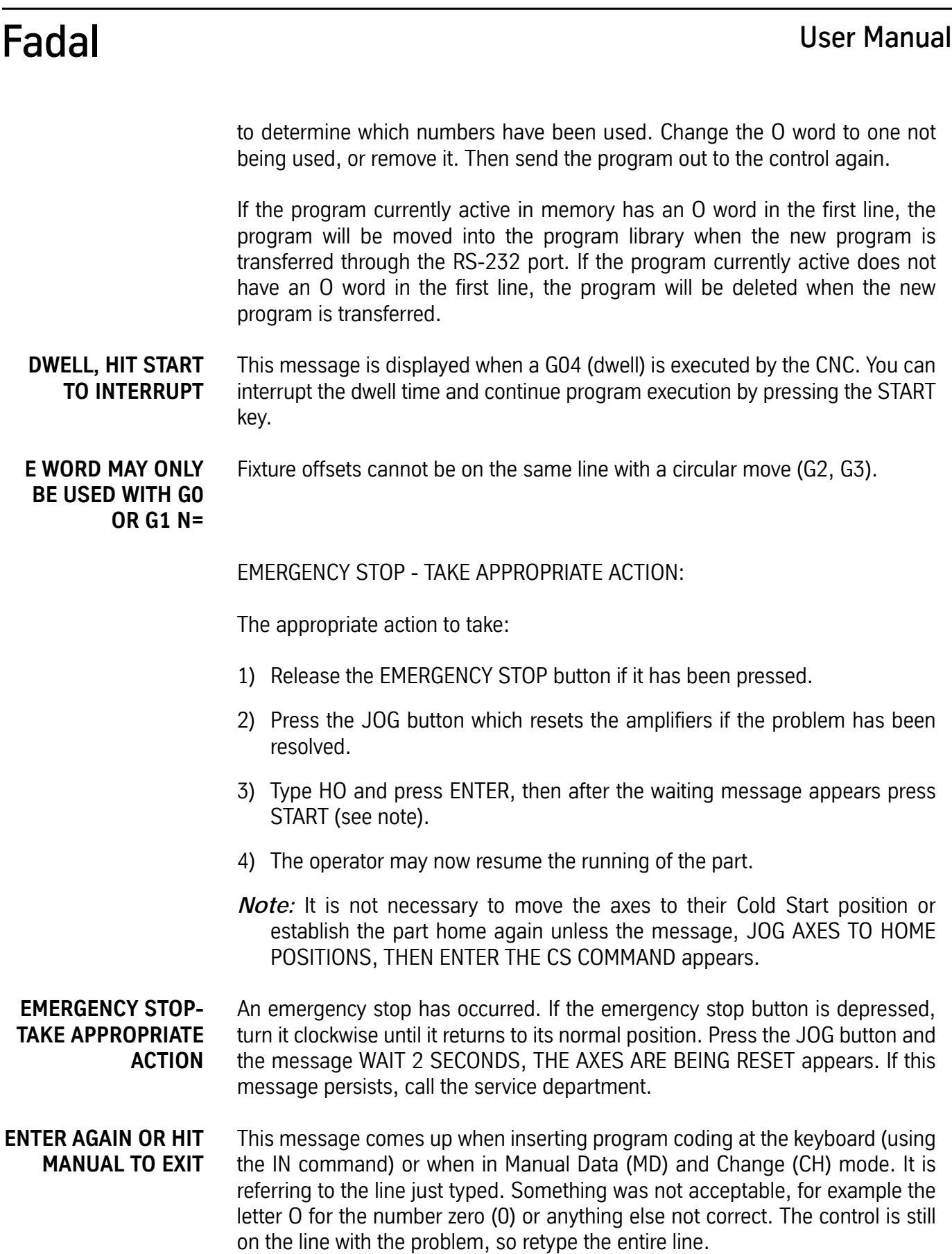

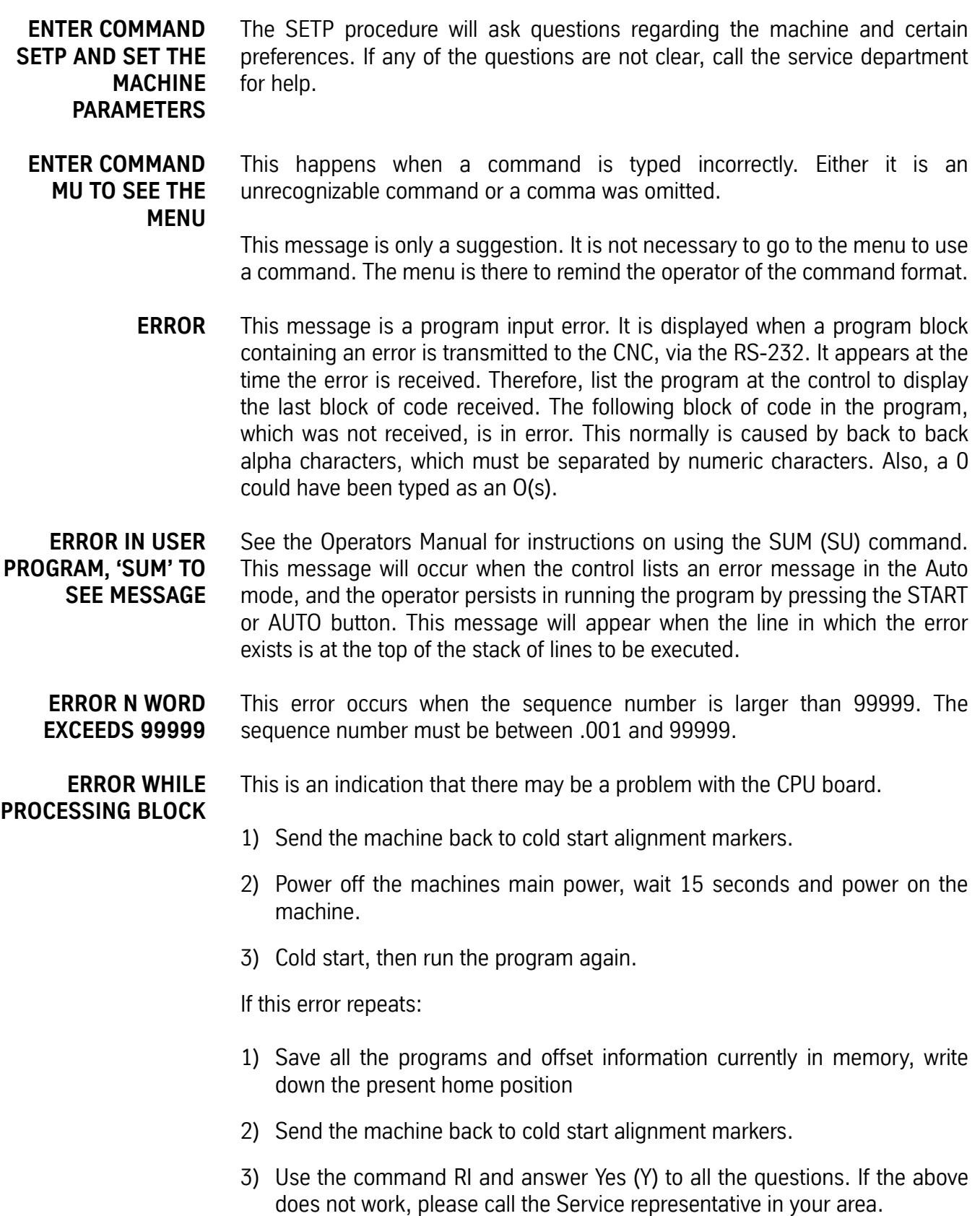

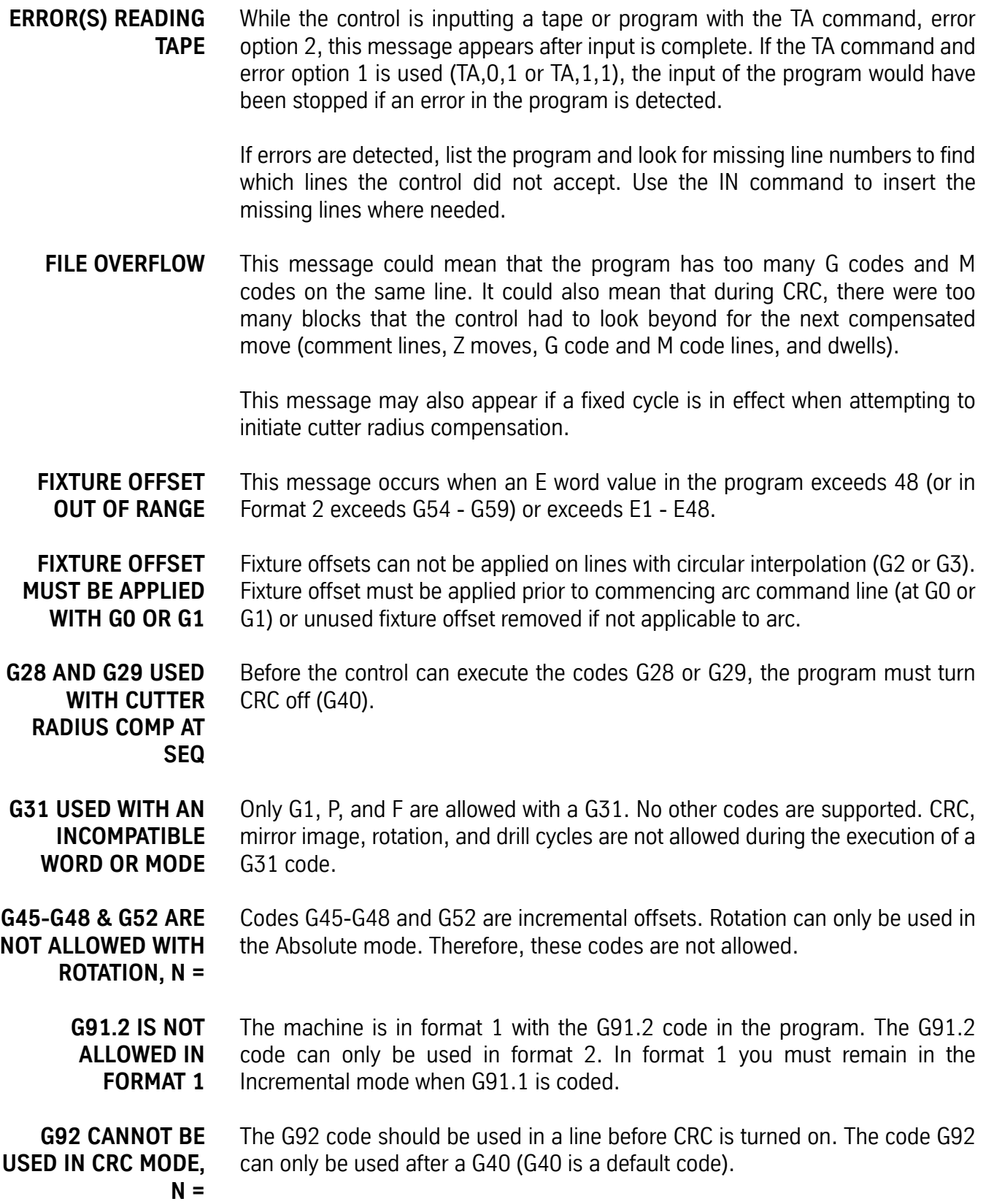

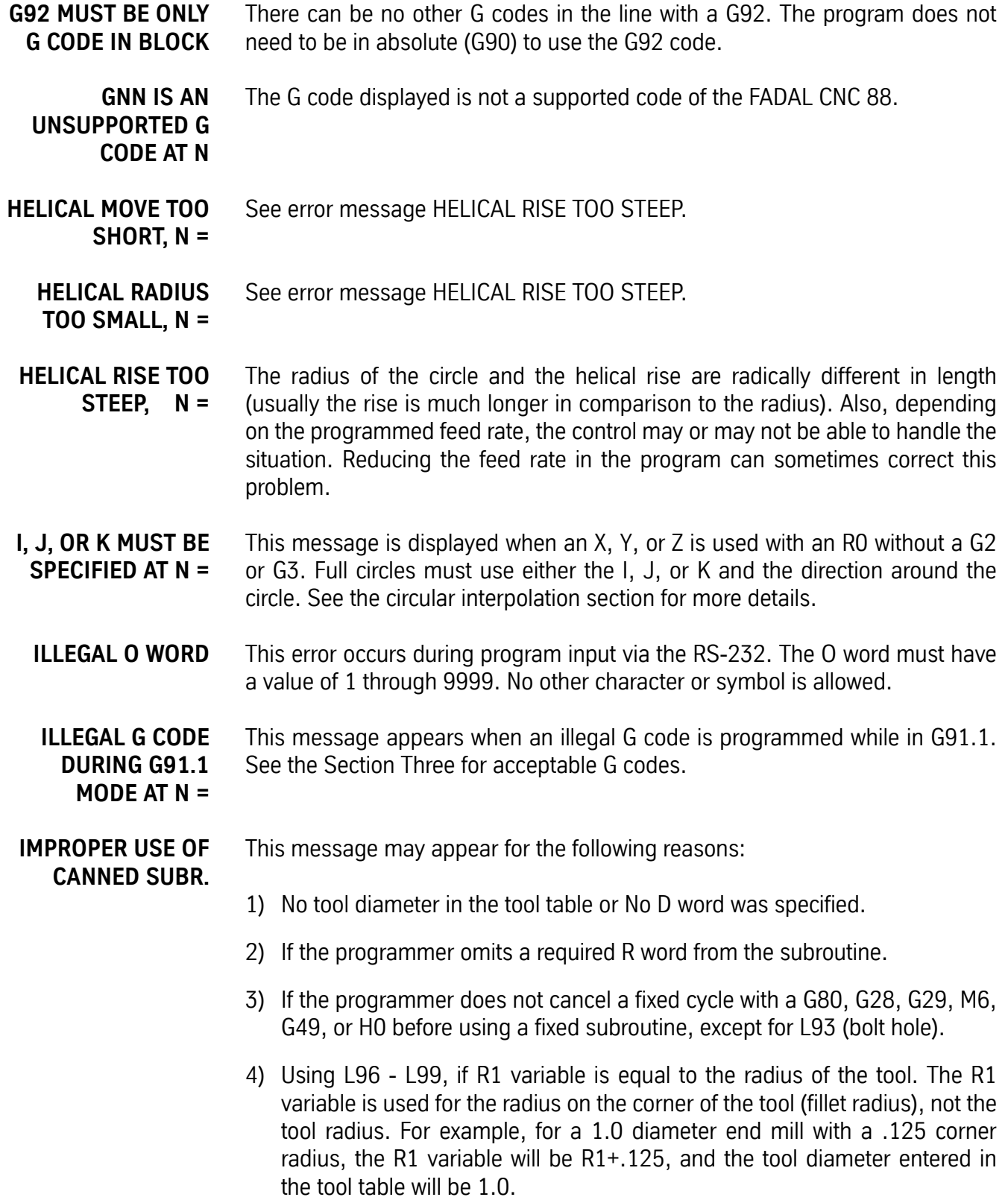

- 5) The G41 or the G42 code has not been canceled with a G40 before using a fixed subroutine.
- **INCHES MODE REQUIRED - OPERATOR MUST SET** The CNC is in the Metric mode (SETME), and the program has a G20 or G70 code to verify that the control is in the Inches mode. To run this program, the operator must set the CNC to the Inches mode by entering the SETIN command.
- **INCOMPATIBLE G CODES AT SEQ** Some codes, even though they are modal and from different groups (families), are incompatible with one another. Break up the grouping of G codes on the line by moving some of them to the line just before or after the line they are currently on. This messages is also displayed when any G code is on the line with a G53.
	- **EXAMPLE:** *N20 G1 F20. N21 G8 G41 X.5 The G41 and the G8 are incompatible Move the G8 to the line with the G1 N20 G1 G8 F20. This is correct N21 G41 X.5*
- **INCREMENT DIVIDED BY TWO** If renumbering causes a line in the program to be greater than 99999, the increment for renumbering is divided by two and renumbering is resumed.

All of the lines or program blocks must have sequence numbers. The NU command is used to renumber the lines in the program by the increment specified in the first parameter. For example, entering NU,5 will renumber the lines, incremented by five. If program is large, renumber by 1.

- **INCREMENT TOO LARGE** This message occurs when the increment parameter of the program input (IN) command causes the sequence numbers to exceed 99999 or a typing error in the program has been given a value that is too large. Example: X-123456789.
- **INCREMENT TOO SMALL** This message occurs when the increment parameter of the program input (IN) command is less than .001. Example: IN, 0.00001.
- **INPUT XMODEM TRANSMIT BLOCK** A packet has been missed or came out of order during Xmodem transmission.

## **MISSED ERROR JOG AXES TO HOME POSITIONS, THEN ENTER THE CS COMMAND** This message appears at power on. If the axes are at the Cold Start position (machine home), enter the CS command. The operator needs only to jog the axes if they are not at the Cold Start position.

This message also appears when the tool changer crashes and the AUTO button is pushed or the MD command is used. However, the operator does not have to jog to Cold Start. Use the SETCS command to reference the Cold Start

position, then enter HO to return the axes to home, and when the axes are back at the Cold Start position, visually check, and then enter the CS command.

SETP will also make this message appear. If the operator used the SETP command at the part home, handle the situation in the same way as suggested for a tool changer crash (see above).

- **LOOK AHEAD WAS CANCELED BY OPERATOR** This indicates that the NO LOOK AHEAD buffer option of the Run Time Menu has been selected. The CNC processes only one block at a time, while displaying only two blocks of the program on the screen. This option can be selected or canceled using the Run Time Menu by typing MU in the Automatic mode.
- **M,S,T LOCKOUT IS IN EFFECT** This message indicates the M function, Spindle, and Tool change lockout option of the Run Time Menu has been selected. In this mode, M function, Spindle or Tool Change commands will not be performed during Dry Run. This option can be selected or canceled using the Run Time Menu by typing MU in the Automatic mode.
- **M FUNCTION TOO LARGE AT N =** M functions cannot exceed a 2 digit value. See Section Eight, Commands or the menu (MU) for a list of the accepted M functions.
- **MAIN PROG. NOT FOUND** This is a programming error. There are subroutines written in the beginning of the program without an M30. M30 is used to separate the subroutines from the main program. Insert the M30 in the proper place. See Section Eight, Commands for the accepted format for subroutines. The M30 code on the first line of the program and a subroutine heading (L100) on the next line will also cause this error message to appear.
	- *N1 O1 (START OF PROGRAM N2 (ACCEPTABLE PROGRAM EXAMPLE N3 L100 (SUB #1 N4 X1. N5 \* N6 L200 SUB #2 N7 L105 N8 M46 N9 X-5.Y-1. N10 M47 N11 \* N12 L300 (SUB #3 N13 G91 N14 L204 N15 L104*

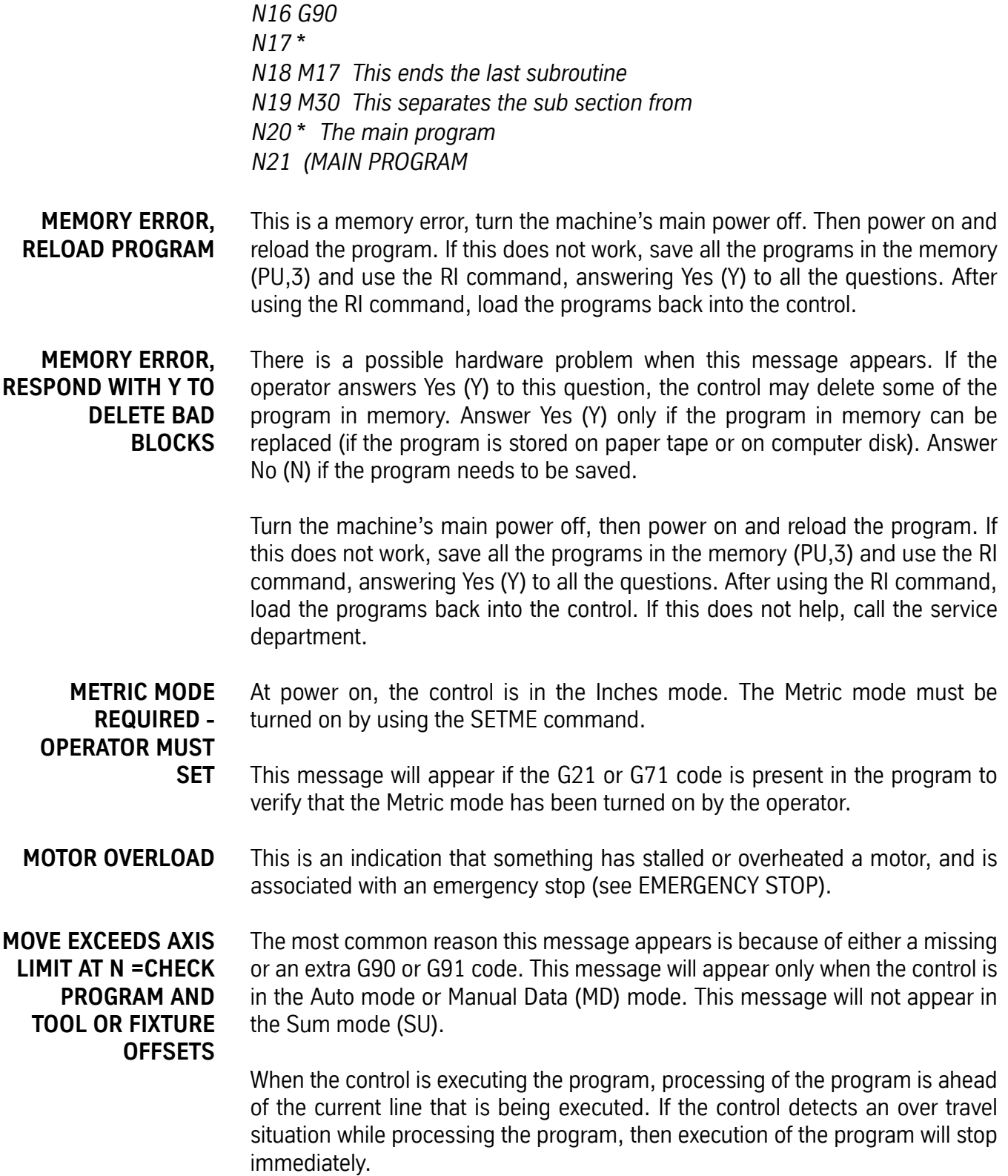

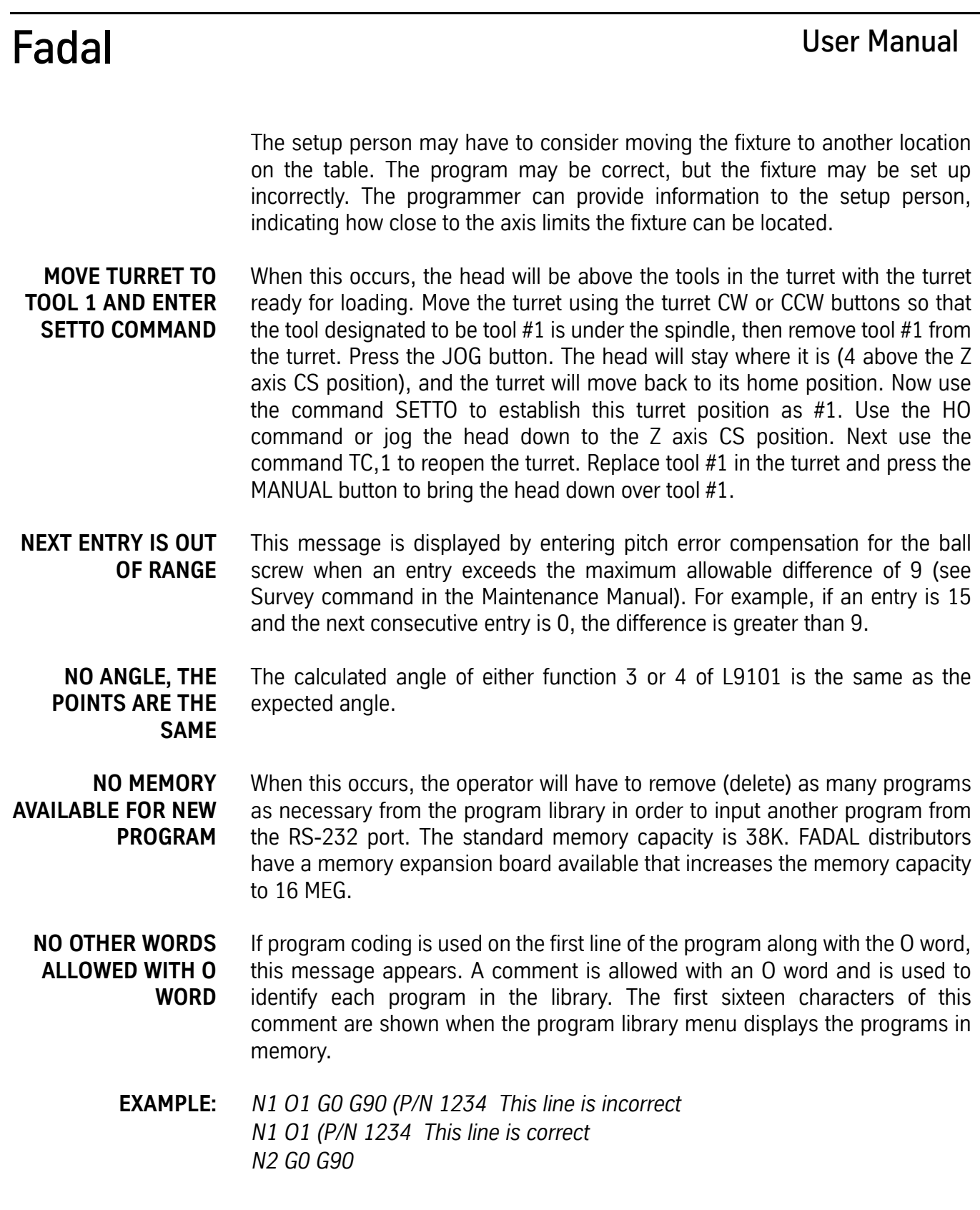

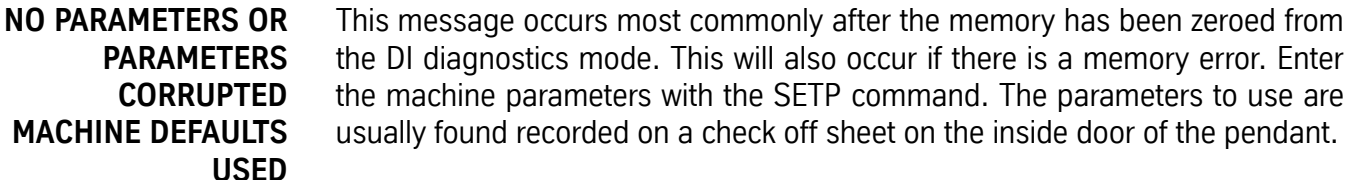

**NO RESPONSE FROM AXIS** This happens when powering on the machine and the CPU (1400) does not get a response from the axis controller (1010).

> If this message appears for the X, Y, Z, A, or B axes, power the machine's main power off and then on again. If this does not help, call the service department.

**NO TOUCH OR INCOMPLETED POINT AT N =** The move that causes the probe to touch the part was completed without a touch. Increase the length of the move so that the probe touches. Also, you must activate the selected probe by coding an M64 for an MP8 probe, or M65 for a TS20.

**NOTE ERROR THEN HIT MANUAL** When the programmer is inputting a program through the RS-232 port (using the command TA,1,0 or TA,1,1), the input will be terminated if the control detects a bad programming word (EXAMPLE: O for 0, or double letters (XX1.5), etc.). The programmer will have to edit the program at the computer or Teletype before inputting the program again.

> The control will ignore all errors in the program and continue input by using the error option 2, with the TA command (EXAMPLE: TA,1,2). An error count is given at the end of transmission. If there were errors detected, list the program to find missing line numbers. If the lines are numbered in sequence before transmission of the program, look for the numbers that are out of sequence. After the numbers have been located, use the IN command to insert the missing lines.

- **NUMBER OUT OF RANGE** This message appears when a number of twelve digits or greater is typed in. This error may be detected by the machine after making a calculation. The calculated number may be out of range, for example, the macro calculation is less than .0001.
	- **OFFSET ENTRY ERROR** This message is displayed using the Utility (UT) command, by pressing the MANUAL key when the CNC prompts you for a tool diameter. It is also displayed by entering a diameter value that is too large.

### **ONLY BLOCK SKIP ALLOWED WITH MACRO** The only non macro command allowed with a macro line is the block skip character.

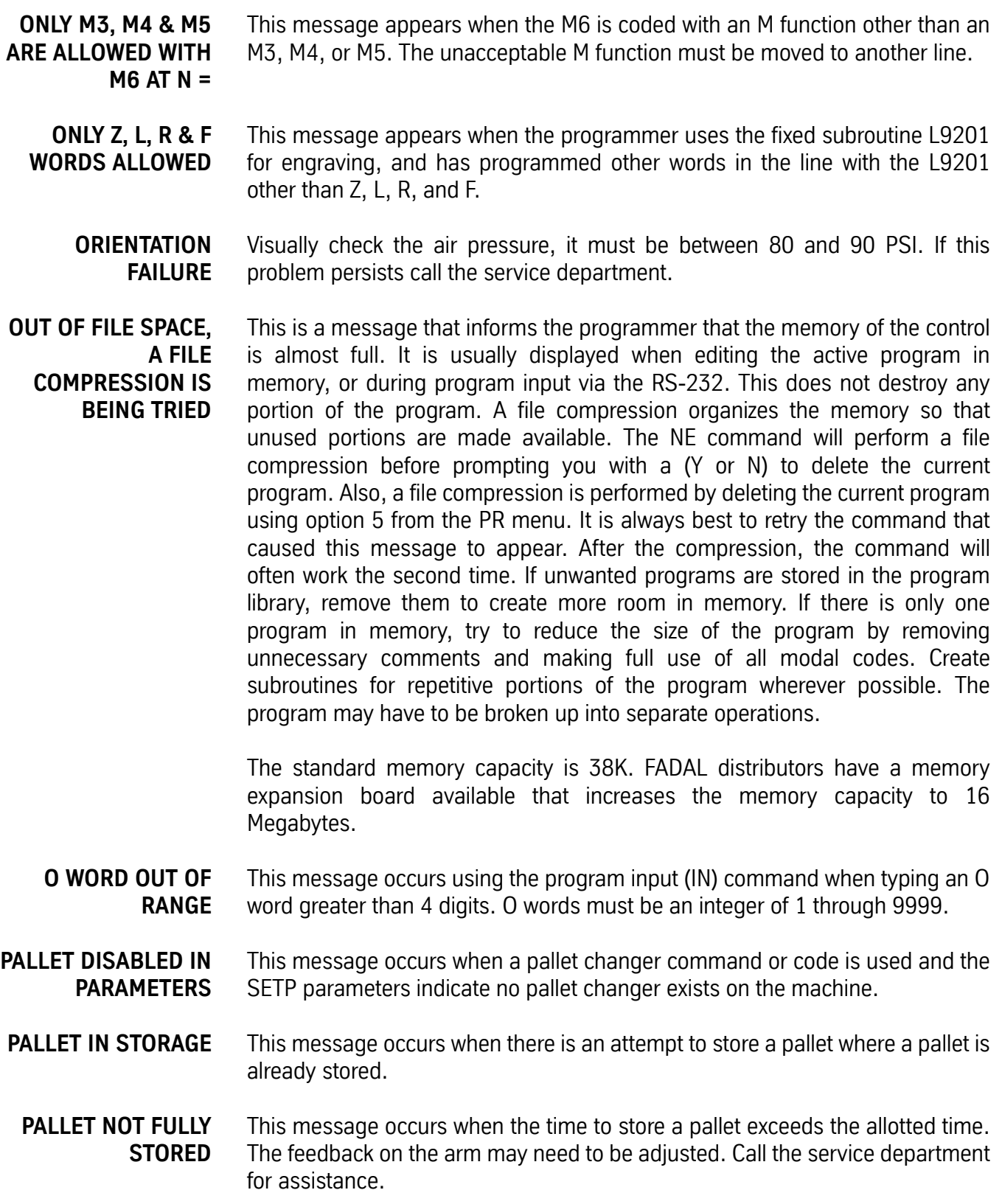

- **PALLET MUST BE CLAMPED** This message occurs when both pallets are in storage and a command is given to make a pallet change. One of the pallets must be loaded and clamped on the table before a pallet change can occur. The feedbacks for pallet loaded and pallet stored are being read at this time.
- **PARAMETER ERROR** After a command is entered and a comma is typed, the control is expecting a parameter. If a parameter is not typed before pressing the ENTER button, this error message appears.
	- **EXAMPLE:** *AU, This is a parameter error*

*Note:* If the operator is not using a parameter, for instance, the second and third out of a possible four, then the parameters can be omitted when the fourth parameter is typed in.

**EXAMPLE:** *AU,50,,,1 This is acceptable*

Also if the DE command is used to delete a line that does not exist, or the CO command is used to copy lines that do not exist, this message appears.

- **PARITY ERROR** This message appears during input through the RS-232 port and is caused by several factors:
	- 1) Unshielded cable is being used, and the cable is subject to electrical noise.
	- 2) The baud rate is too fast for the length of cable used.
	- 3) There is a failure in the RS-232 port (hardware problem).
	- 4) There may be a problem with the computer that is sending the program.
- **PARITY ERROR DURING DNC** This occurs during DNC transmission of data (see the error message PARITY ERROR).

**PLEASE PUT AN O WORD AT THE FIRST OF THE CURRENT PROGRAM THE FOLLOWING PROGRAMS ARE IN MEMORY** 

To use the PR command, the active program must have an O word and a number in the first line. The number must be different than the other numbers in the program library. This is why it lists the other programs in memory.

**EXAMPLE:** *N.1 O43 ( P/N 34-765 ) Here, a line was inserted before N1 using the command IN,.1 N1 G0 G90 S10000 M3*

A comment can be added to the line with the O word. These comments help identify the program.

**POINTS ARE ON SAME LINE AT N =** The 3 touch points of L9101 function 1 are on the same line. Check the program for positioning errors.

### **POSSIBLE PROBE OVER TRAVEL** During the UT command, this error occurs for two cases:

- 1) when the Z axis home position is set below the Cold Start position; and the tool change is made to the Probe.
- 2) when there is a positive offset value used, and the tool change is made to the Probe.
- **POSITION LIMIT** This message will occur when the program has instructed the tool to move out beyond the axis limits. When the tool moves beyond the axis limit the CNC issues an emergency stop. The machine will stop at the line that caused the over travel.

**PRESS Y TO KEEP THIS POSITION PRESS N TO RETURN TO LAST POSITION** These messages appear after jogging while in Slide Hold or Single Step modes. See Section Eight, Commands, for the proper application of the Jog Away feature.

**PROBE TEST = FAILURE** Testing the probe by using the Utility (UT) command failed. Verify that the probe was properly interfaced. If an MP8 or MP9 is being tested, be sure the 9- volt battery has a charge. Also remove any obstructions between the probe (transmitter) and the collector unit (receiver).

**PROBLEM POSITIONING SLIDES TO ZERO** This error only occurs during Cold Start, when the Glass Slides are not aligned close enough to the indicators during Cold Start. Place the machine in Jog and manually align the Cold Start indicators more accurately.

**PROGRAM DOES NOT EXIST RETRY OR HIT MANUAL TO EXIT**

This happens when the selected program number does not exist in the program library. Enter a program number that does exist, or press the MANUAL button, and then use the PR command again to display the programs that are stored in memory (option 2).

The programmer may have put an O-1 or an O.1 as a program number. The number will show up when the programs are displayed in the library but the control will not be able to retrieve the program. If the operator uses the PU,3 command and presses the EMERGENCY STOP button when the lost program is being displayed on the screen, that program is now active in memory and can

be edited. Delete the bad O word, from O-1 or O.1 (which appears as 1000 when it is listed in PR) to O1.

- **PROGRAM NOT FOUND** This message is displayed when the PA command is used to display the active program, and no program is active. Use the PR command to activate the desired program stored in memory.
- **PROGRAM BLOCK NOT FOUND** This message is displayed when the LI command is used to list selected blocks of the active program, and the selected blocks are not found or the program is not active. View the program by using the PA command.

# **P WORD TOO LARGE** The P word for referencing a line number using M99 is too large of a value. Line numbers can not exceed 99,999.

**RESET THE EMERGENCY STOP SWITCH** The EMERGENCY STOP button has been pushed. Turn the button clockwise until it is released and then push JOG.

### **RESOLVER FAULT OR SCALE ERROR** This message may occur in three cases as follows:

- 1) A failure of the resolver.
- 2) An axis runaway during power on.
- 3) A large Scale or Motor error, indicating a possible Scale failure.

Call the service department when this message appears.

*Note:* Do not run the machine when this message appears.

- **RAILS NOT ALIGNED** This message occurs when the rails for the palette hanger are not aligned or the feedback switches need adjustment. Call the service department for adjustment.
- **RETURN PALLET TO THE LOAD POSITION** This message occurs when a pallet change is attempted and the other pallet is away from the load position. The operator must slide the pallet into the load position before the other pallet on the table can be changed. The feedback from the pallet loaded and pallet stored are being read at this time.

### **ROTARY AXIS MOVE TOO LONG. N =** The maximum incremental rotary move for one block is 1080.00 degrees. If it is necessary to go further, break up the move into several blocks.

**RS-232 ERROR DURING DNC** This error only occurs during DNC operations. It may occur while using 9600 baud to DNC. Slow the baud rate. It may also indicate line noise or the possibility of dropped characters. These would indicate a possible problem

with the RS-232 cable or the communications port. Check the cable and communications port and retry DNC.

Also, failure of the CPU may cause this error. If the above corrections are unsuccessful, contact the maintenance department.

- **SCALE ERROR** A scale error has been detected. The LEDs in the scale interface box in the back of the machine will indicate which axis gave the error. Call the service department.
- **SEE MENU FOR NEW CD FORMAT** The CD command is different for some versions of software. See the menu for these changes.
- **SEQUENCE NUMBER TOO LARGE** This error occurs using the Program Input (IN) command when the 'From' parameter is specified greater than the maximum allowable number. Sequence numbers can not exceed 99,999.
- **SEQUENCE NUMBER TOO SMALL** This error occurs using the Program Input (IN) command when the 'From' parameter is less than the minimum allowable number. Sequence numbers can not be less than .001.
	- **SERVO AMPLIFIER FAULT** This message appears when the EMERGENCY STOP button is pressed. The operator must pull the button out (for '85 and older models) or turn it clockwise (for '86 to present models) and then press the JOG button to reset the amplifiers. If the amplifiers do not reset, call the service department.
		- **SINGLE STEP** This message indicates that the control is in the Single Step mode. If the green START button is pressed when in this mode, the following program block is executed. The feed rate potentiometer affects all axis motion.

At the end of each block, the operator can press the JOG button and jog away from the current position without aborting the operation. Program execution can be continued at the new location, or the axes can be returned to the position at which the Jog function was initiated. To exit single step, press the AUTO button for continuous block execution.

**SLIDE HOLD** Pressing the SLIDE HOLD button stops all axis motion. The distance to finish the move is presented under the blinking SLIDE HOLD message.

> It is possible to press the JOG button and jog away from the current position while in the Slide Hold mode without aborting the operation. Program execution can be continued at the new location, or the axes can be returned to the position at which the Jog function was initiated. To exit from the Slide Hold mode, the operator must press the START button if in single step, or press the AUTO button for continuous block execution.

## **SPINDLE CONTROLLER DOES NOT RESPOND** Note the error number and see the list at the end of this chapter. This simply could be a problem that occurs when the operator is powering on the machine. Turn the machine's main power off. Press the motor overload relay button, and then power on again. If this does not help call the service department with the error message and number. The motor overload relays can be recognized by their white reset buttons. They are located in both control enclosures. The white button must be pressed to reset a relay. Call the service department first. **SPINDLE CONTROLLER OR DRIVER FAULT** Note the error number and see the list at the end of this chapter. This message is displayed if the spindle was commanded to turn on after an emergency stop without pressing the JOG button to reset the amplifiers. If this message appears when not in the Emergency Stop mode, take these steps to help the service department analyze the problem: 1) Look at the air pressure gauge and write down the current air pressure (Do not change it at the machine!) 2) Check to see if the belts are on the pulleys. 3) Do not turn the power off. 4) Call the service department and report this problem (while the machine is on). **SPINDLE CONTROLLER SOFTWARE UPDATE IS REQUIRED** The current software module (1610) detected spindle software that was not compatible. Call the service department. **SPINDLE DRIVER FAULT** This is the result of the air pressure being too low while the spindle is on. Air pressure should be set between 80 and 90 PSI. Visually check the air pressure and start the program over again. If the air pressure is not the problem, power off the machine and check the motor overload relays to see if they have been tripped. The motor overload relays can be recognized by their white reset buttons. They are located in both control enclosures. The white button must be pressed to reset a relay. **SPINDLE FAILURE WHILE TAPPING** If the spindle stops while in G74, G75, or G84 modes, this message will appear. Problems such as a dull tap, undersized hole, poor tapping lubricant, or a shallow hole must be eliminated. The programmer may want to consider

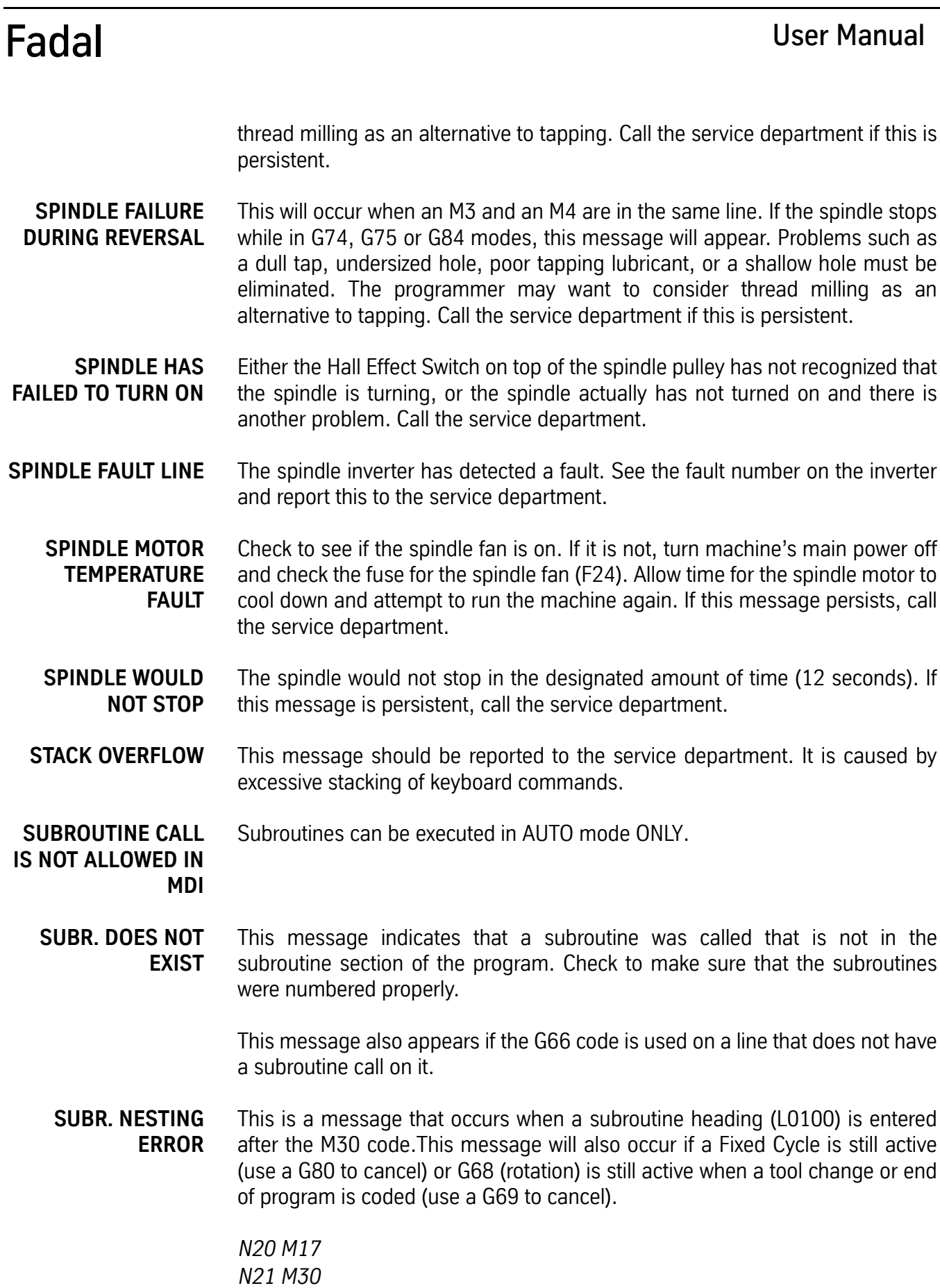

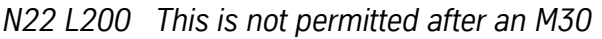

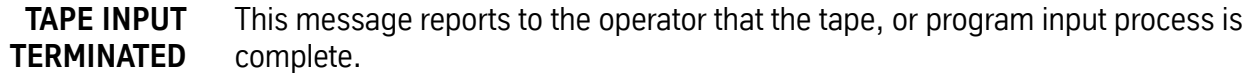

**TAPE IS GOOD** When verifying a punched tape, this message appears if the tape is accepted.

This message also appears if no errors are detected in transmission when the TA command is used.

- **TEMPERATURE FAULT** For any temperature fault, the operator must check the cooling fans; if they are not operational, turn the machine's main power off and check the fan fuses (F23, F24, F27, and F28). If this message is persistent, call the service department.
- **TEMPORARY CONFLICT WITH AUTO** This message occurs when background editing is being used. The edit just made is in the area where AUTO is currently executing. The change will be made when AUTO is out of that area.

**THE AXIS CONTROLLER IS NOT** See Survey in the Maintenance Manual.

**A 1010-4**

**THE AXIS CONTROLLER**

**SURVEY**

**CONTAINS ERRORS, PLEASE REVIEW**

**NOT WRITTEN TO**

- **THE SURVEY** See Survey in the Maintenance Manual.
- **THE SURVEY WAS** See Survey in the Maintenance Manual.
	- **THERE IS NO** See Survey in the Maintenance Manual.

**THREAD LEAD NOT SPECIFIED AT N =** Fixed cycles G74, G75, and G84 need a Q word in the line that represents the decimal thread lead of the tap (see the Users Manual for the proper format). If the Q word is omitted then this message will appear.

> If the programmer uses the fixed cycles G74, G75, or G84 and does not cancel the cycle with any of the following codes: M6, G28, G29, G49, G80, H0, then this message will appear at the next Z move.

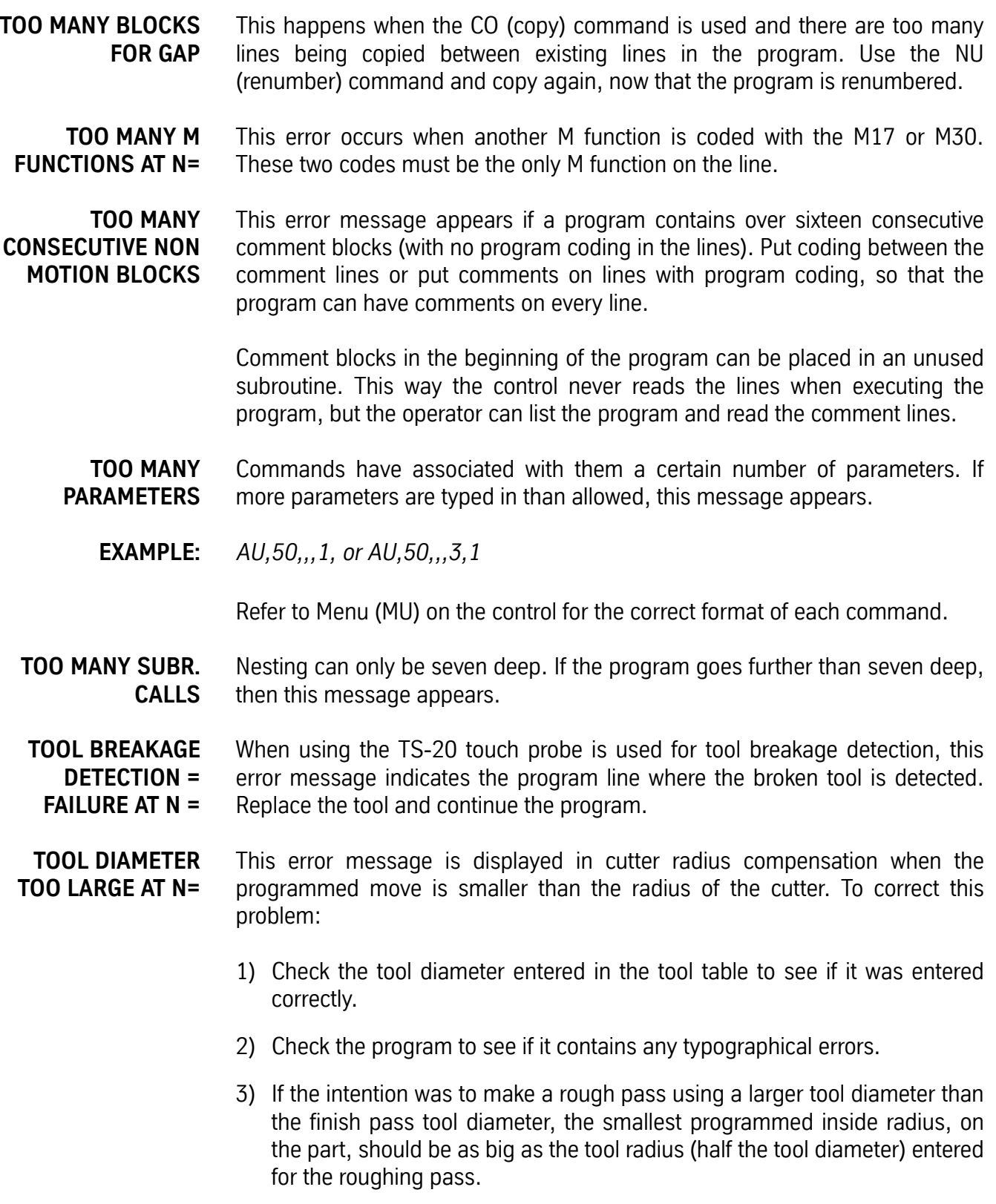

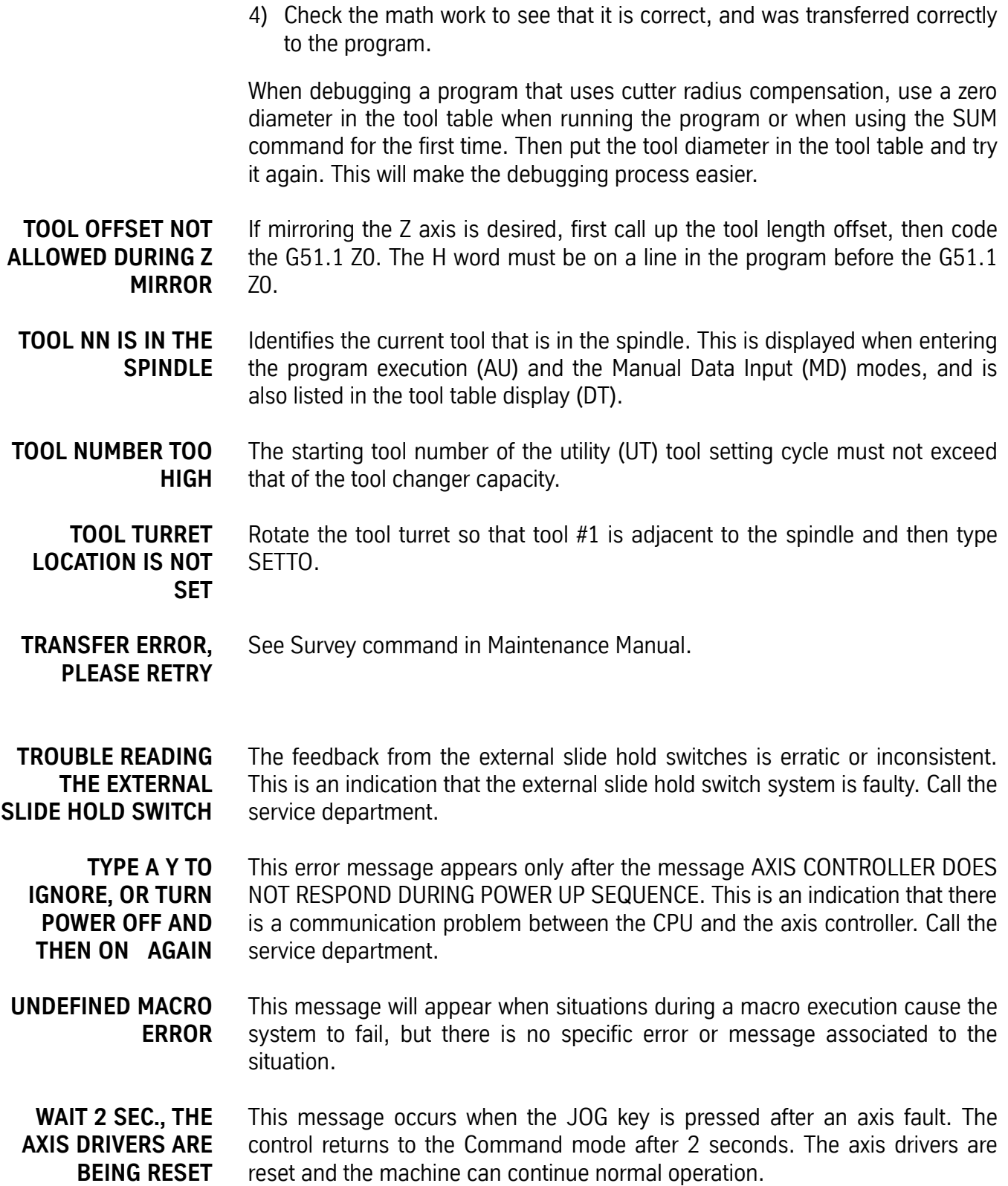

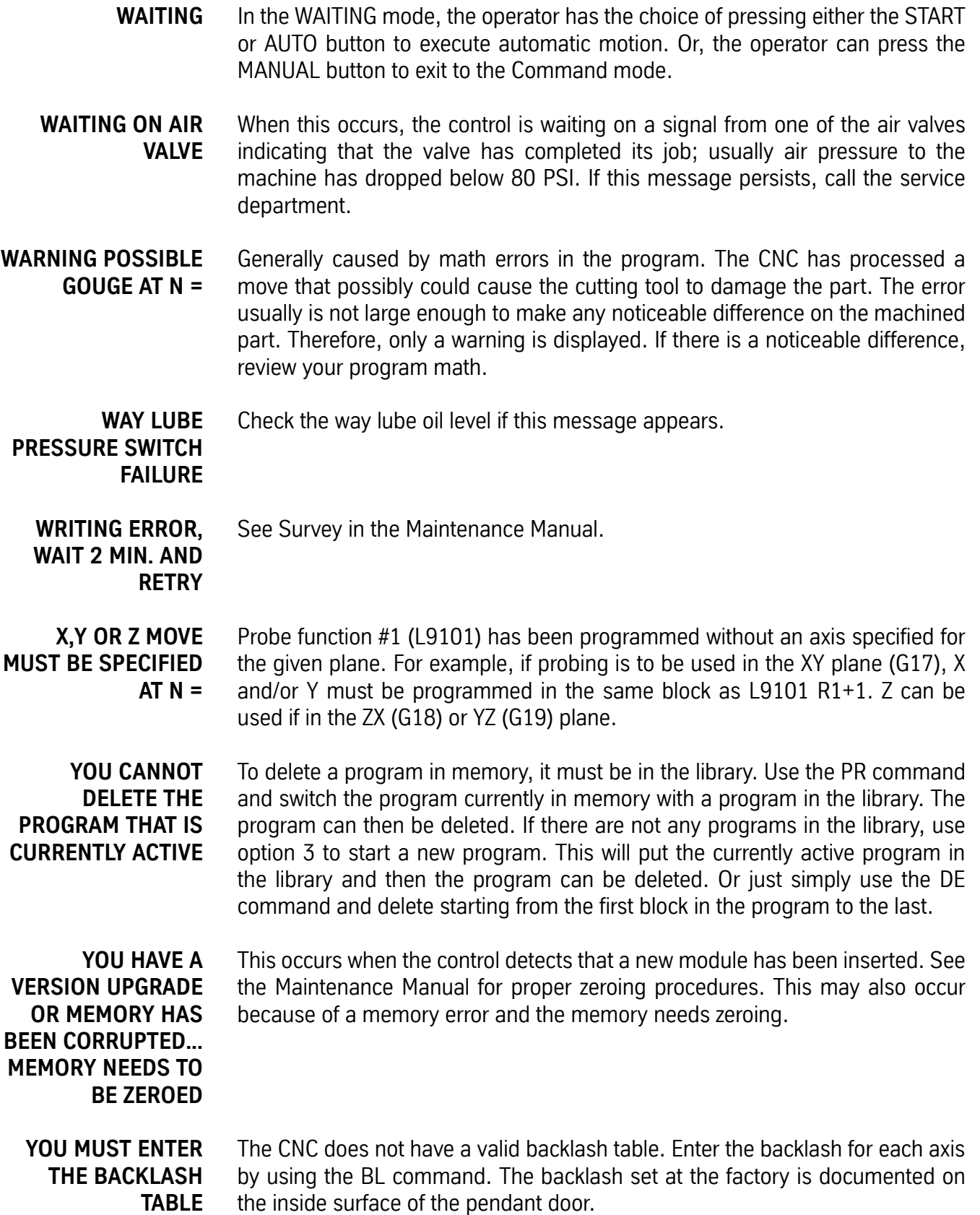

The backlash information is retained by the battery backed memory card. If this message appears again after the BL command has been used, call the service department.

- **YOUR VERSION OF CNC MAIN NEEDS TO BE UPDATED** The control has detected an incompatibility with the CNC memory manager software on the 32MP pendant. Call the service department for an update.
- **Z, Q, OR F MISSING IN CANNED CYCLE** See Section Four, Fixed Cycles for the proper format for each fixed cycle.
- **Z & M6 LOCKOUT IS IN EFFECT** This message indicates the Z axis and Tool Change Lockout option of the Run Time Menu has been selected. In this mode, Z axis movement and tool change commands will not be performed during Dry Run. This option can be selected or canceled by using the Run Time Menu.
- **Z AXIS MUST BE AT COLD START FOR TC,1** Check to see if the Z axis alignment was properly set at cold start. The operator cannot use the TC,1 command unless the Z axis is at the Z axis CS position. Use the HO command or jog the axis to the Cold Start (Z0).

If the SETZ command has been used, first use the HO command to bring all axes home, then enter the SETCS command. Jog the Z axis to Z0 and then use the command SETH so the X and Y home position is not lost. The TC,1 command can now be used to open the tool changer. If necessary return the Z axis to the previous setting and use the SETZ command. (See the error message JOG AXES TO HOME POSITIONS if the tool changer crashes.)

# **Axis/Spindle**

**Controller Error** 

**Messages**

**CALL, N =**

**Descriptions** Error numbers help discern the source of the problem the axis or spindle is reporting. The error number and text will follow the message CALL THE SERVICE DEPARTMENT AND REPORT THE MESSAGE AND NUMBER ON THE SCREEN TO CORRECT THESE PROBLEMS.

Error numbers from the AXIS or SPINDLE CONTROLLER

(see MU pages 40-41)

**1. NO MOTOR FEEDBACK** This message appears on power up if no motor feedback (resolver or encoder) or no motor motion is detected by the axis controller.

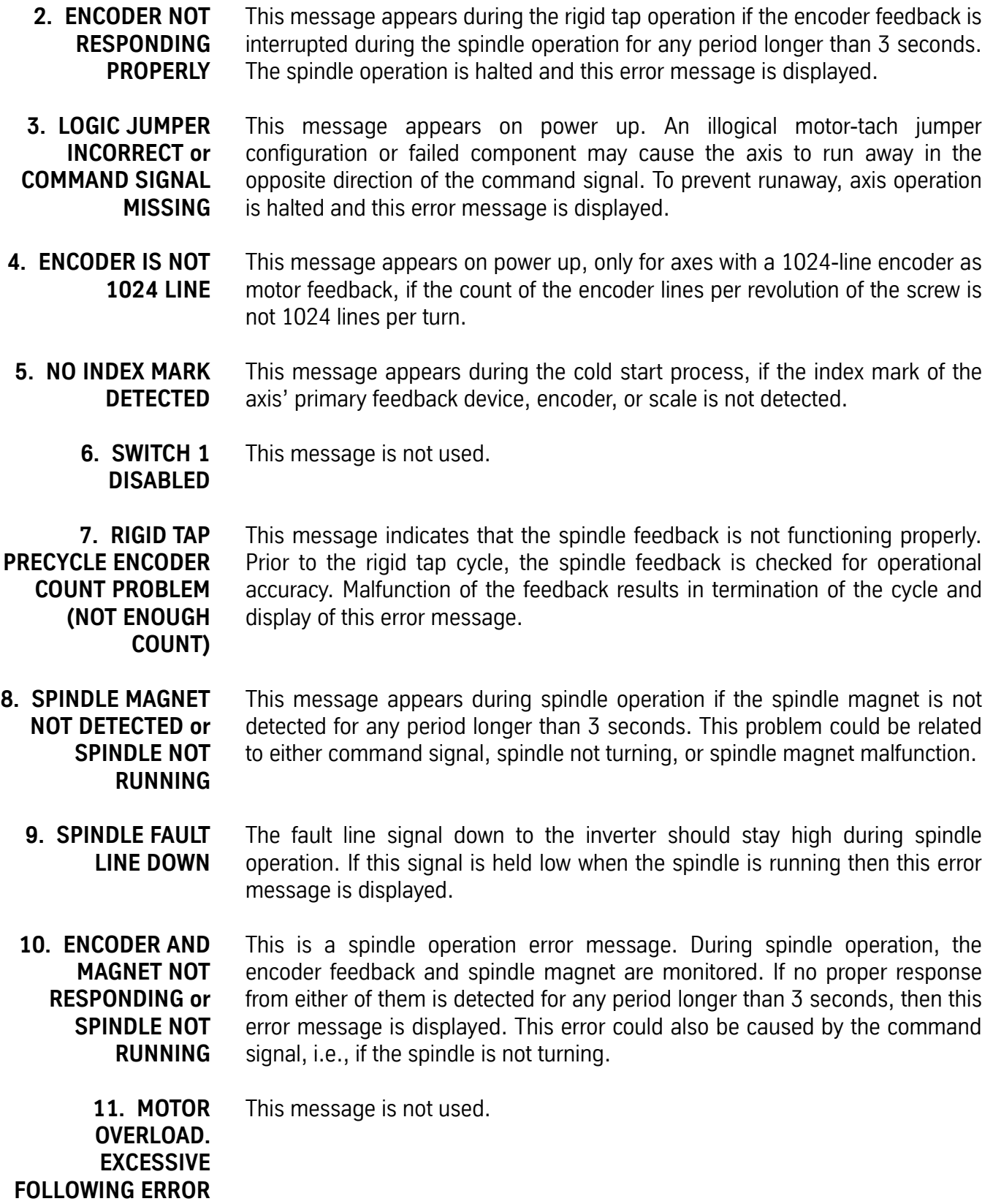

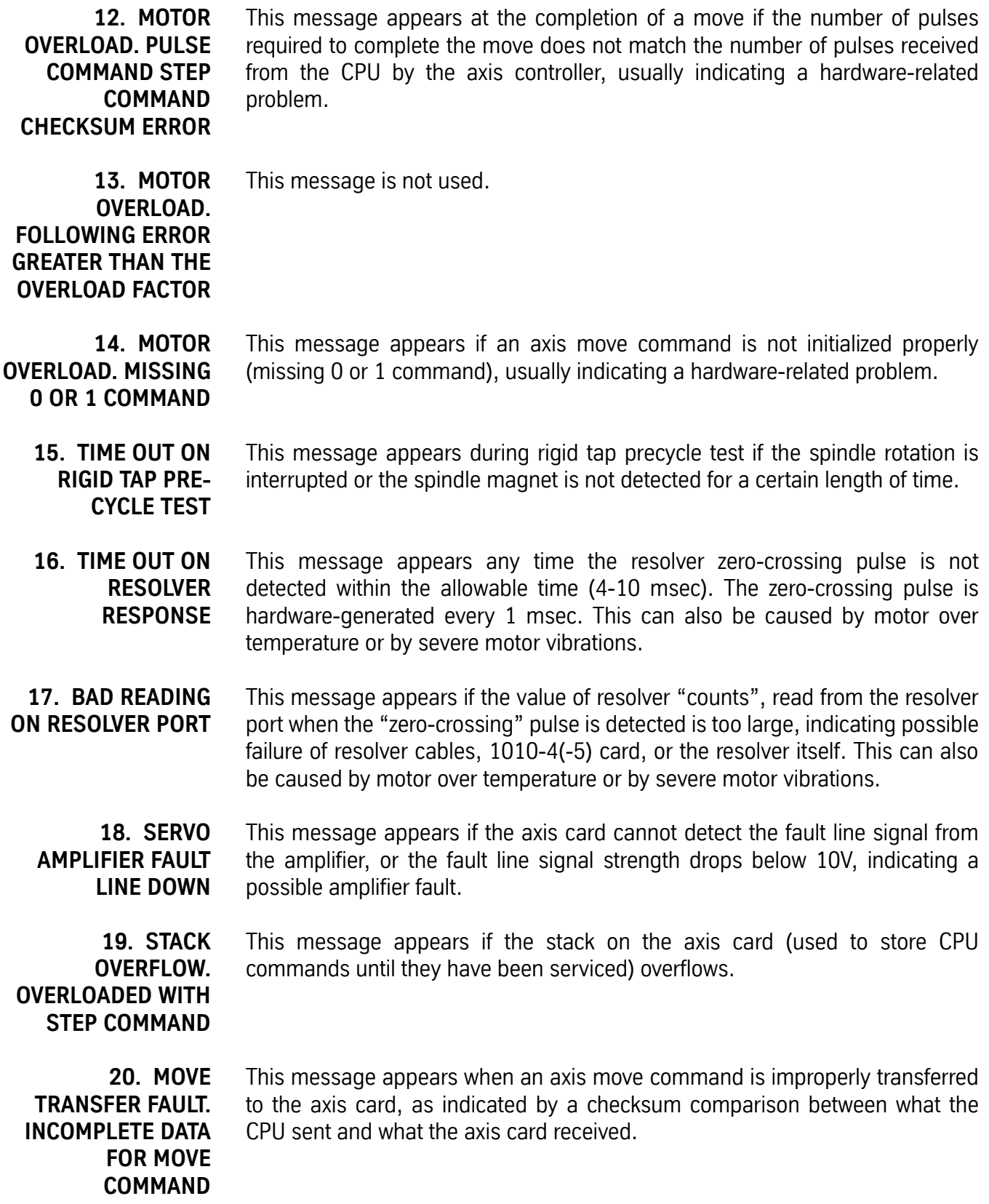

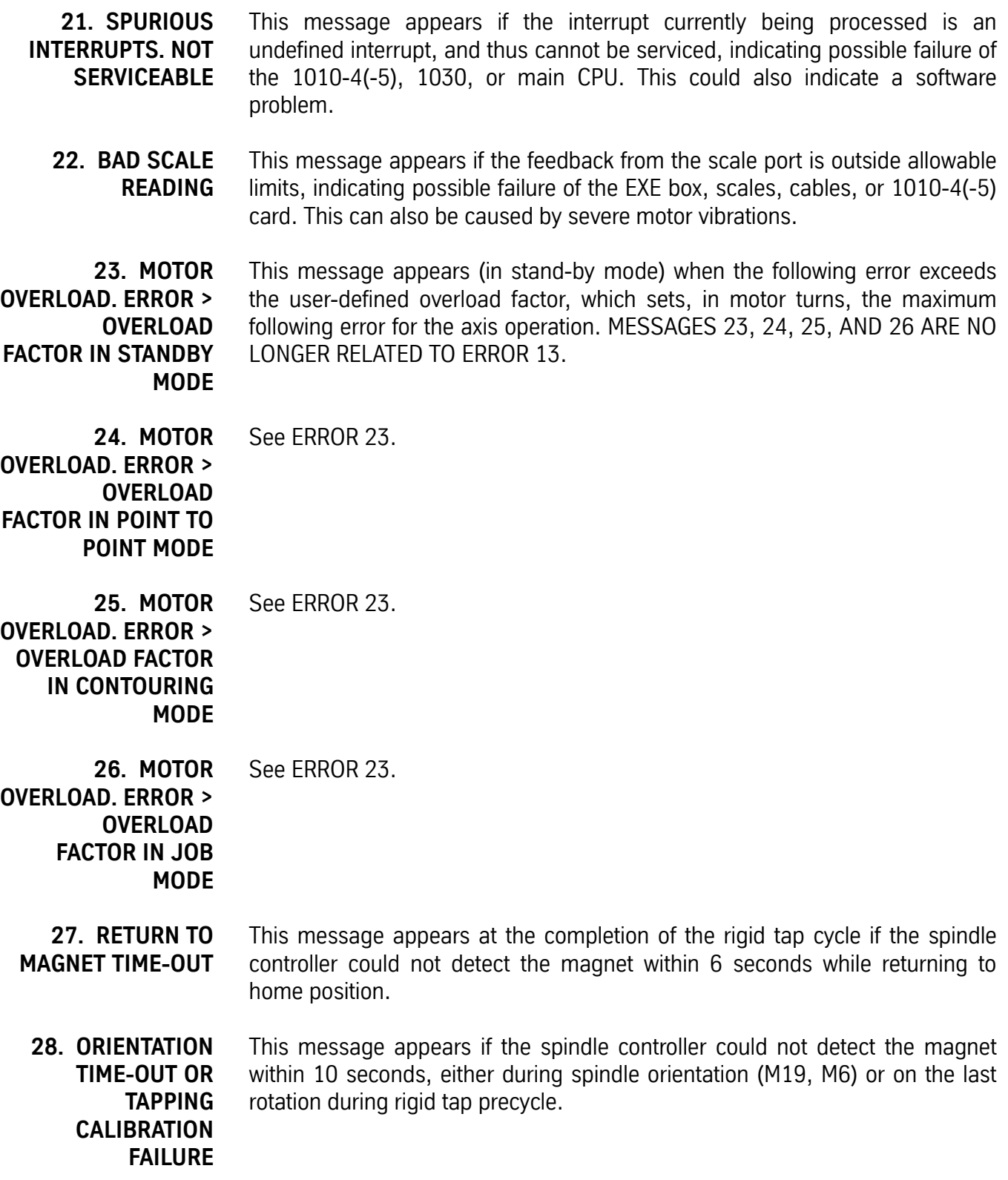

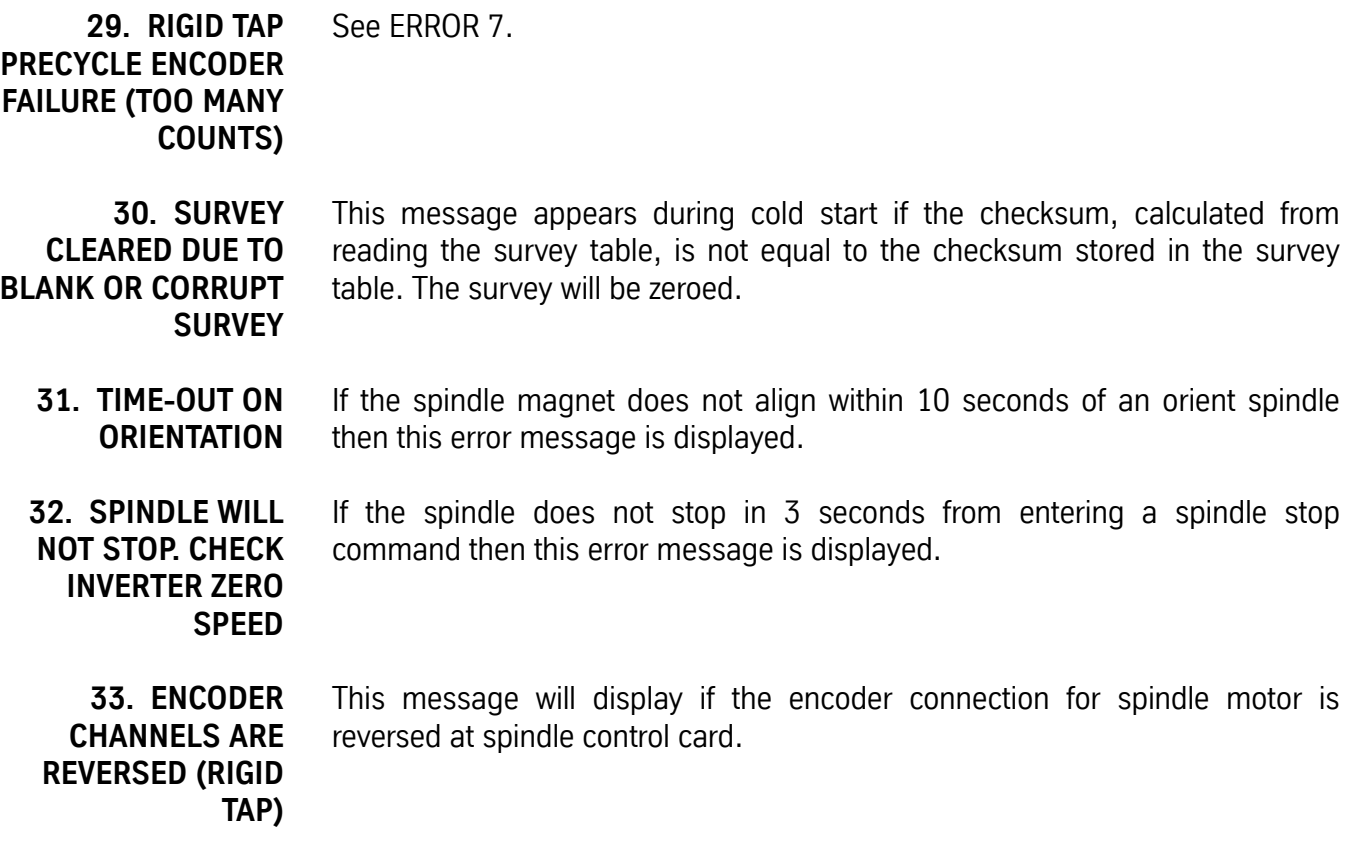